# **Navigation voices**

This page is obsolete and will be reworked soon

## **Basic information**

- Locus type: <html><br/>>><a href="[https://play.google.com/store/apps/details?id=menion.android.locus&referre](https://play.google.com/store/apps/details?id=menion.android.locus&referrer=utm_source%3Ddocs%26utm_medium%3Dheader%26utm_content%3Dnavigation_voices) [r=utm\\_source%3Ddocs%26utm\\_medium%3Dheader%26utm\\_content%3Dnavigation\\_vo](https://play.google.com/store/apps/details?id=menion.android.locus&referrer=utm_source%3Ddocs%26utm_medium%3Dheader%26utm_content%3Dnavigation_voices) [ices"](https://play.google.com/store/apps/details?id=menion.android.locus&referrer=utm_source%3Ddocs%26utm_medium%3Dheader%26utm_content%3Dnavigation_voices) target="\_blank">Free</a>/<a href="[https://play.google.com/store/apps/details?id=menion.android.locus.pro&ref](https://play.google.com/store/apps/details?id=menion.android.locus.pro&referrer=utm_source%3Ddocs%26utm_medium%3Dheader%26utm_content%3Dnavigation_voices) [errer=utm\\_source%3Ddocs%26utm\\_medium%3Dheader%26utm\\_content%3Dnavigatio](https://play.google.com/store/apps/details?id=menion.android.locus.pro&referrer=utm_source%3Ddocs%26utm_medium%3Dheader%26utm_content%3Dnavigation_voices) [n\\_voices](https://play.google.com/store/apps/details?id=menion.android.locus.pro&referrer=utm_source%3Ddocs%26utm_medium%3Dheader%26utm_content%3Dnavigation_voices)" target="\_blank">Pro</a></b></html>, **1.9.0+**
- Last updated manual: **3.1.1**

### **How to**

Here is short description, how to create and use voice files in [Navigate To](https://docs.locusmap.eu/doku.php?id=manual:functions:navigate_to) function. This method show how to convert voice files from application TomTom to format, usable by Locus.

#### **Get some voice**

Firstly you need to have any TomTom voice file. One usable site with a lot of free voices is for example [here.](http://tomtom.gps-data-team.com/tomtom_voices.php)

#### **Convert voices to some usable format**

- In previous link is description, how to use program VIFTOOL. For you are important these steps
	- o download voice template and save it to some new HDD folder (e.g. C:\my tomtom voice). You need to save these 3 voice related files: **VIF**, **CHK** and **BMP** file.
	- download **[VIFTOOL](https://docs.locusmap.eu/lib/exe/fetch.php?media=manual:customization:viftool.1.3.zip)**
	- $\circ$  install downloaded Vif Tool to the folder with the voice template.
	- goto **Start** > **Run** > **CMD**
	- $\circ$  in command window type cd c:\viftool\
	- in command window type viftool.exe split dataXX.chk to extract all **ogg** voice files from tomtom **CHK** file.
	- you'll get directory full of \*.ogg files. And now simply pack all these ogg files into one zip file (only files, not whole directory).

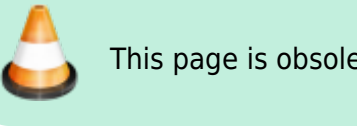

- result now will be four files
	- **dataXX.bmp** image (optional)
	- **dataXX.chk** original voices (not needed)
	- **dataXX.vif** description file (required)
	- **dataXX.zip** voices (required)

\*.VIF and \*.ZIP (you can also \*.BMP) files, copy directly into Locus/data/nav\_audio directory.

- actual system allow to change voices, when you start navigation and tap on arrow symbol
- Search for already converted soundfiles? → [click here](https://docs.locusmap.eu/doku.php?id=community:navigation_custom_voice_files)

#### **List of supported voice (ogg) files**

Below is a complete list of voice ogg files, that should be in packed **zip** file.

- 50.ogg
- 80.ogg
- 100.ogg
- 200.ogg
- 300.ogg
- 400.ogg
- 500.ogg
- 600.ogg
- 700.ogg
- 800.ogg
- 2ndLeft.ogg
- 2ndRight.ogg
- 3rdLeft.ogg
- 3rdRight.ogg
- After.ogg
- AhExit.ogg
- AhExitLeft.ogg
- AhExitRight.ogg
- AhFerry.ogg
- AhKeepLeft.ogg
- AhKeepRight.ogg
- AhLeftTurn.ogg
- AhRightTurn.ogg
- AhUTurn.ogg
- Arrive.ogg
- BearLeft.ogg
- BearRight.ogg
- Depart.ogg
- Charge.ogg
- KeepLeft.ogg
- KeepRight.ogg
- LnLeft.ogg
- LnRight.ogg
- Meters.ogg
- MwEnter.ogg
- MwExit.ogg
- MwExitLeft.ogg
- MwExitRight.ogg
- RbBack.ogg
- RbCross.ogg
- RbExit1.ogg
- RbExit2.ogg
- RbExit3.ogg
- RbExit4.ogg
- RbExit5.ogg
- RbExit6.ogg
- RbLeft.ogg
- RbRight.ogg
- RoadEnd.ogg
- SharpLeft.ogg
- SharpRight.ogg
- Straight.ogg
- TakeFerry.ogg
- Then.ogg
- TryUTurn.ogg
- TurnLeft.ogg
- TurnRight.ogg
- UTurn.ogg
- Yards.ogg

From: <https://docs.locusmap.eu/> - **Locus Map Classic - knowledge base**

Permanent link: **<https://docs.locusmap.eu/doku.php?id=manual:advanced:customization:navigation&rev=1431674907>**

Last update: **2015/05/15 09:28**

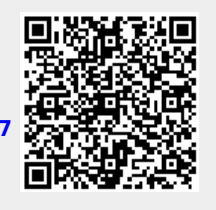